# ASCII Art Hangman for Kids

Jens Getreu <getreu@web.de>

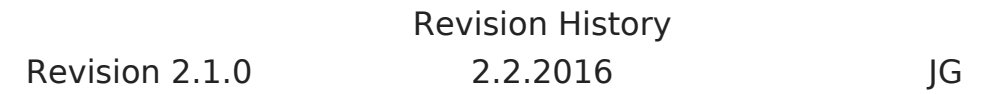

### **Table of Contents**

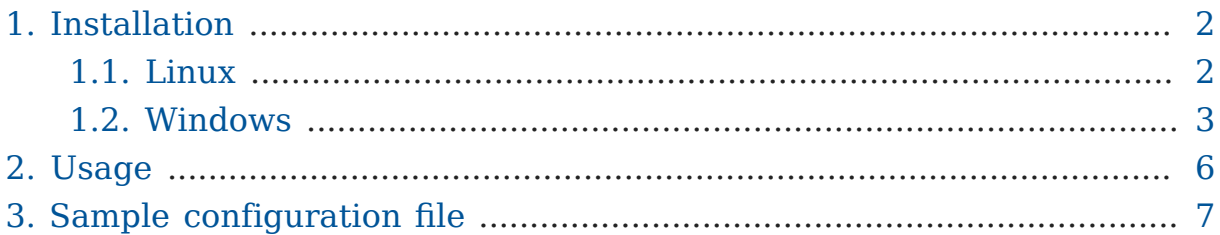

Hangman is a paper and pencil guessing game for two or more players. One player thinks of a word, phrase or sentence and the other tries to guess it by suggesting letters or numbers, within a certain number of guesses. In this version for children the computer selects a word, phrase or sentence randomly out of a word-list defined in a configuration file. In the course of the game ASCII-Art images - designed for children - are progressively disclosed. There are 10 built in ASCII-Art images from which one is chosen randomly at the beginning of the game. Alternatively own ASCII-Art can be provided in the configuration file.

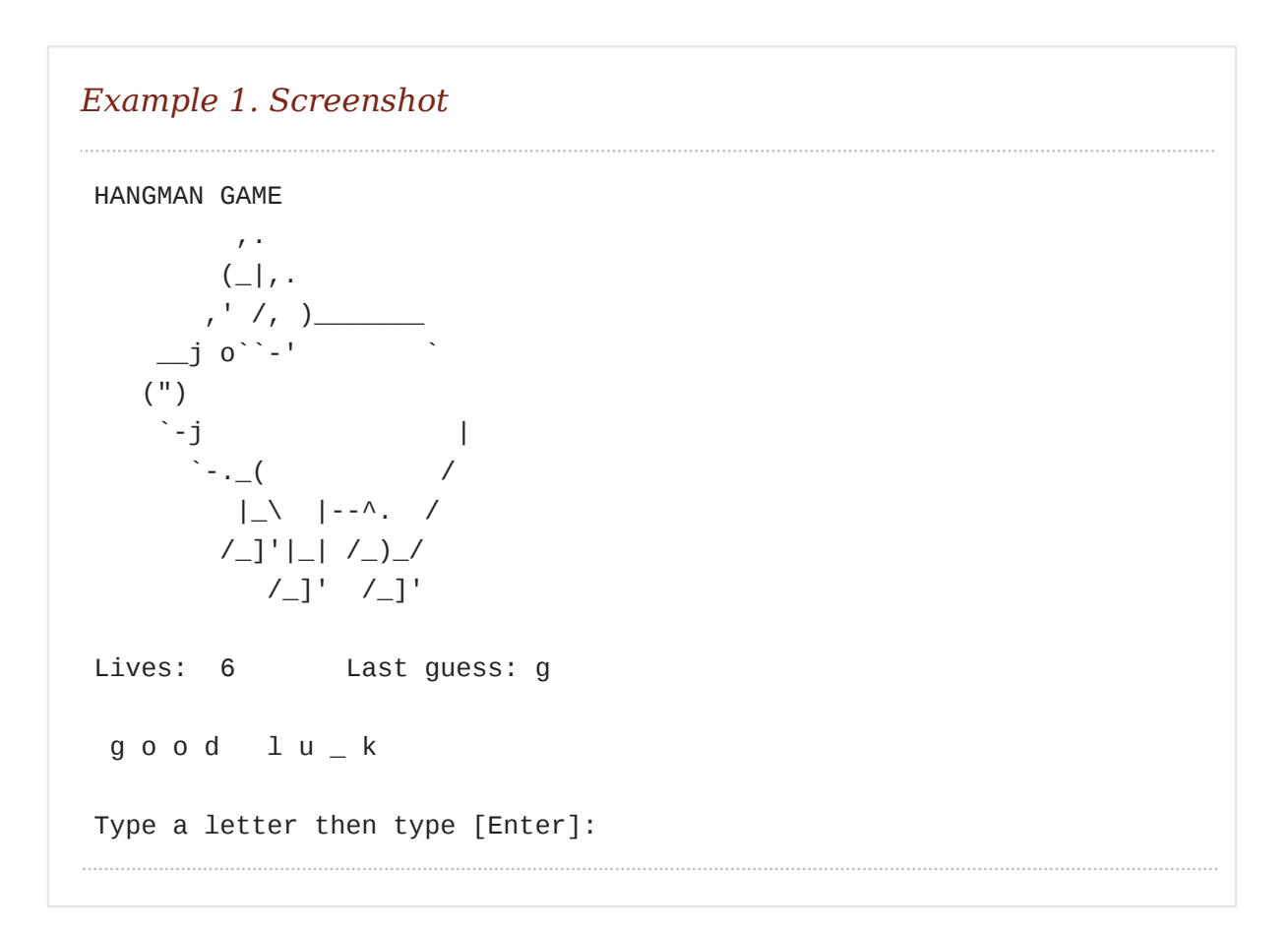

The project is hosted on Github: [getreu/asciiart-hangman-for-kids.rs](https://github.com/getreu/asciiart-hangman-for-kids.rs)**<sup>1</sup>** . The project's webpage is on [getreu.net](http://blog.getreu.net/projects/asciiart-hangman-for-kids/)**<sup>2</sup>** . There you also find a [pdf rendition](https://blog.getreu.net/_downloads/asciiart-hangman-for-kids.pdf)**<sup>3</sup>** of this document and compiled [binaries](https://blog.getreu.net/_downloads/asciiart-hangman-for-kids.zip)**<sup>4</sup>** .

### <span id="page-1-0"></span>1. Installation

### <span id="page-1-1"></span>1.1. Linux

- 1. Download the binary hangman from [here](http://getreu.net/public/downloads/doc/asciiart-hangman-for-kids.rs/bin/)**<sup>5</sup>** .
- 2. Copy it in \$PATH

sudo cp hangman /usr/local/bin

#### 3. Generate a sample configuration file in your working directory

- **<sup>2</sup>** <http://blog.getreu.net/projects/asciiart-hangman-for-kids/>
- **<sup>3</sup>** [https://blog.getreu.net/\\_downloads/asciiart-hangman-for-kids.pdf](https://blog.getreu.net/_downloads/asciiart-hangman-for-kids.pdf)
- **<sup>4</sup>** [https://blog.getreu.net/\\_downloads/asciiart-hangman-for-kids.zip](https://blog.getreu.net/_downloads/asciiart-hangman-for-kids.zip)
- **<sup>5</sup>** <http://getreu.net/public/downloads/doc/asciiart-hangman-for-kids.rs/bin/>

**<sup>1</sup>** <https://github.com/getreu/asciiart-hangman-for-kids.rs>

hangman

4. Edit the configuration file

nano hangman-words.txt

5. Start the game

hangman

### <span id="page-2-0"></span>1.2. Windows

- 1. Download and install the terminal-emulator [ConEmu](https://github.com/Maximus5/ConEmu)**<sup>6</sup>** from [here](http://www.fosshub.com/ConEmu.html)**<sup>7</sup>** .
- 2. Download the binary hangman.exe from [here](http://getreu.net/public/downloads/doc/asciiart-hangman-for-kids.rs/bin/)**<sup>8</sup>** .
- 3. Copy hangman.exe in a directory of your choice, for example c:\99 tools\
- 4. Open the properties of the Shortcut ConEmu (x64) on your desktop.

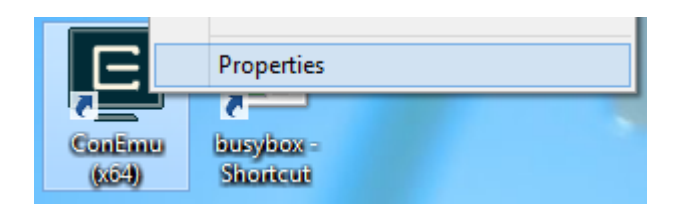

5. On the *General* tab, change the program name to Hangman for kids .

**<sup>6</sup>** <https://github.com/Maximus5/ConEmu>

**<sup>7</sup>** <http://www.fosshub.com/ConEmu.html>

**<sup>8</sup>** <http://getreu.net/public/downloads/doc/asciiart-hangman-for-kids.rs/bin/>

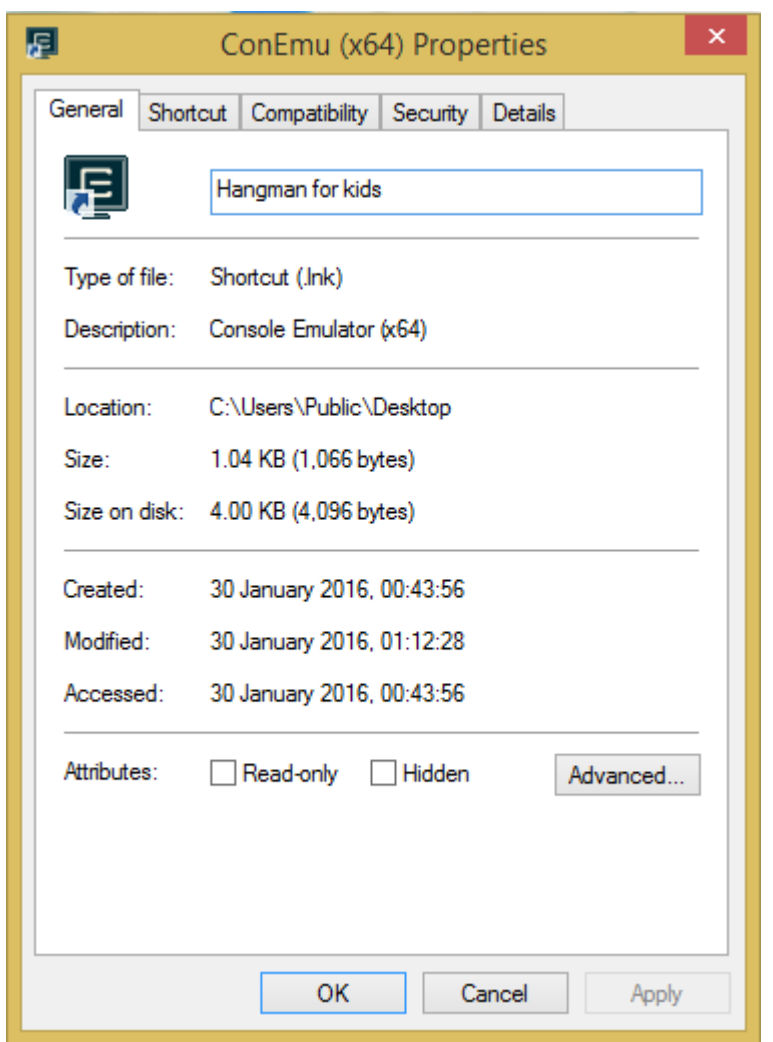

6. Append "C:\99-tools\hangman.exe" to ConEmu64.exe

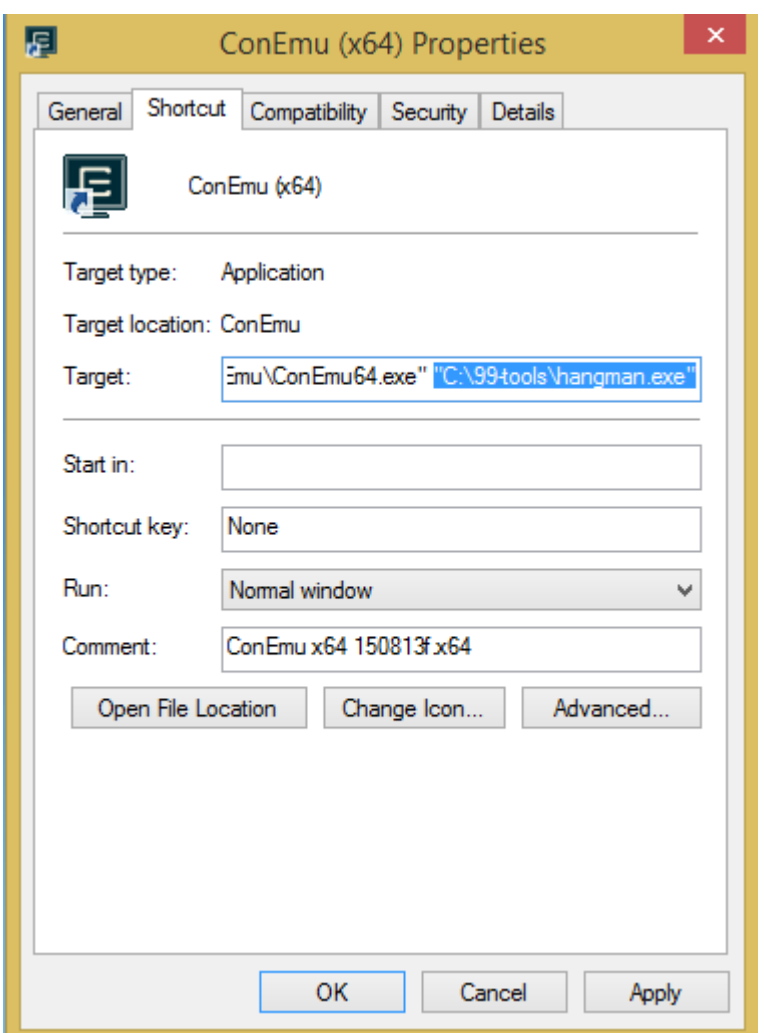

Leave *Start in* empty.

- 7. Generate a sample configuration file on your desktop with double click on the Hangman for Kids Shortcut on your desktop.
- 8. Edit the configuration file with *Wordpad*.
- 9. Start the game with double click on the Hangman for Kids Shortcut on your desktop.

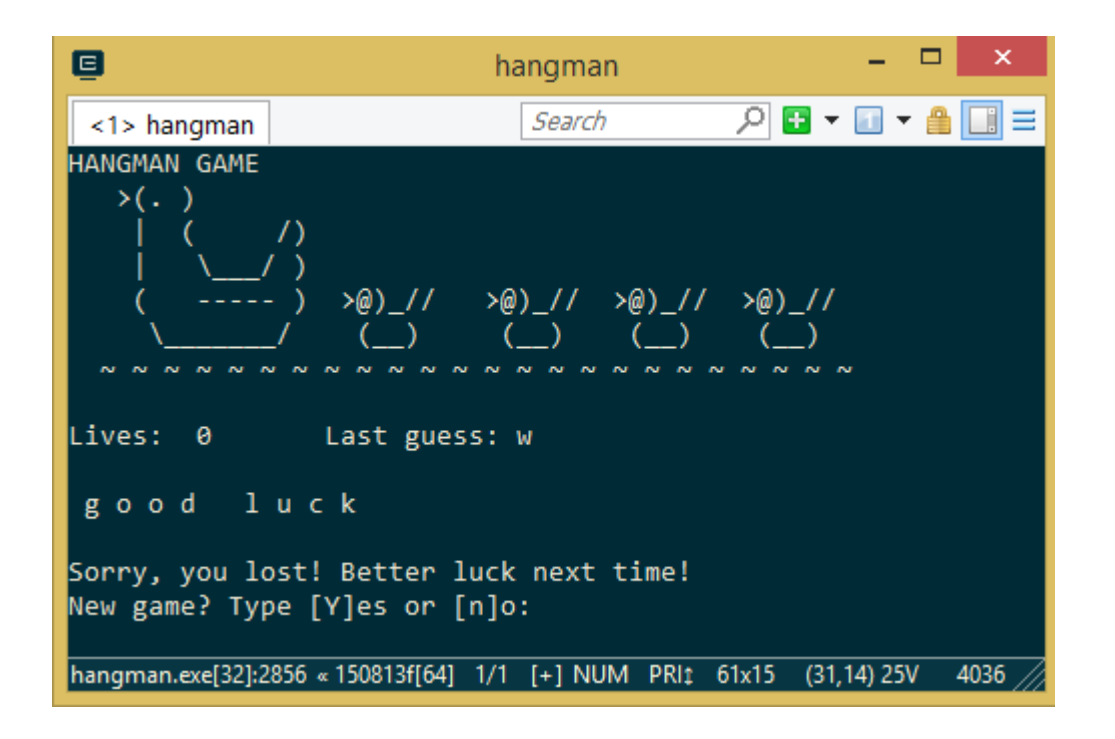

# <span id="page-5-0"></span>2. Usage

```
Usage: hangman [FILE]...
        hangman (-c|--help)
        hangman
```
[FILE] are configuration files containing word-lists and optionally Ascii-Art images.

When no [FILE] argument is given, [FILE] defaults to 'hangman-words.txt'. In case no [FILE] is found, a template configuration file 'hangman-words.txt' is written into the current working directory. Multiple `[FILE]`s are concatted.

[FILE] is an Ascii file containing 4 different line-types:

- lines starting with # is ignored.
- lines starting with | are part of an optional Ascii-Art image shown progressively in the course of the game. If not defined here, built in Ascii-Art images are used instead.
- lines starting with : are game modifier. They change the logic how the image is progressively disclosed: :success-rewarding Every guessed

character shows a bit more of the image. This mode is default. :traditional-rewarding Every lost live discloses a bit more of the image. Choose this mode together with a traditional gallows image (not built in).

• lines starting with - are *guessing strings*. At the beginning of the game one line is randomly chosen and all characters are hidden. In order to give additional hints it is possible to enclose some characters with \* . These words are then displayed in clear. For example a config line: - Guess  $\star$ me $\star$  is shown in the game as:  $\phantom{a}$   $\phantom{a}$ 

# <span id="page-6-0"></span>3. Sample configuration file

```
### This is a sample word-list for the hangman game
### Sample word-list
# ----------------
#
# Before every game one line is randomly chosen.
# Empty lines and lines starting with # are ignored.
# Lines with guessing strings must start with '-'.
# Words enclosed with * are not hidden when the game starts:
# - *guess *me
# shows in the game:
\# guess \_#
- *guess* me
- hang*man*
- good luck
# Lines starting with ':' are game modifier. They change
# the logic how the image is progressively disclosed:
# ':success-rewarding' Every guessed character shows a bit more of
 the
# image. This mode is default.
# ':traditional-rewarding' Every lost live discloses a bit more of the
# image. Choose this mode together with a
# traditional gallows image (not built in).
### Sample custom image
# -------------------
#
```
# Instead of built in images a word list can use a # custom image. Lines starting with '|' are interpreted # as image-lines. Delete '#' in the following lines to # try out this feature. #:traditional-rewarding  $#$ | \_  $#$ | | | #| | O #| | /|\\  $#$ | | | #| | / \\ #|\_\_|\_\_\_\_\_ #|| |\_\_\_ #||\_\_\_\_\_\_\_\_\_|